# Booting of a Computer System

# Why is Booting Required?

- Hardware doesn't know where the operating system resides and how to load it.
- Need a special program to do this job Bootstrap loader.
  - E.g. BIOS Boot Input Output System.
- Bootstrap loader locates the kernel, loads it into main memory and starts its execution.
- In some systems, a simple bootstrap loader fetches a more complex boot program from disk, which in turn loads the kernel.

# How Boot process occurs?

- Reset event on CPU (power up, reboot) causes instruction register to be loaded with a predefined memory location. It contains a jump instruction that transfers execution to the location of Bootstrap program.
- This program is form of ROM, since RAM is in unknown state at system startup. ROM is convenient as it needs no initialization and can't be affected by virus.

### **BIOS** Interaction

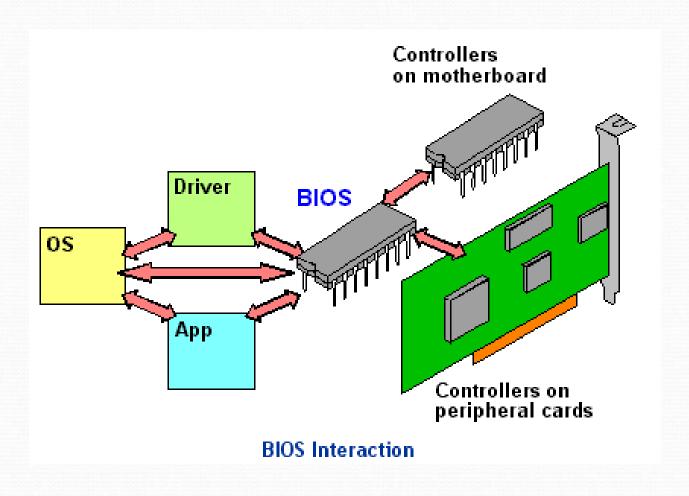

# Tasks performed at boot up

- Run diagnostics to determine the state of machine. If diagnostics pass, booting continues.
- Runs a Power-On Self Test (POST) to check the devices that the computer will rely on, are functioning.
- BIOS goes through a preconfigured list of devices until it finds one that is bootable. If it finds no such device, an error is given and the boot process stops.
- Initializes CPU registers, device controllers and contents of the main memory. After this, it loads the OS.

# **BIOS Setup**

|    |         |                                | Phoe    | mixBIOS | Setup U | ltility  | and the second                                                                                                    |
|----|---------|--------------------------------|---------|---------|---------|----------|----------------------------------------------------------------------------------------------------|
| Ma | in      | Advanced                       | Secur   | ity     | Power   | Boot     | Exit                                                                                                    |
|    |         | CD-ROM Dr                      |         |         |         | 8        | Item Specific Help                                                                                                    |
|    | +Hard I | oble Devic<br>Orive<br>ok Boot | ces     |         |         |          | Keys used to view or configure devices: <enter> expands or collapses devices with a + or - <ctrl+enter> expands all <shift +="" 1=""> enables or disables a device. &lt;+&gt; and &lt;-&gt; moves the device up or down. <n> May move removable device between Hard Disk or Removable Disk <d> Remove a device that is not installed.</d></n></shift></ctrl+enter></enter> |
| F1 | Help    | ↑↓ Sele                        | ct Item | -/+     | Change  | Hartman. | F9 Setup Defaults                                                                                                    |

#### **Boot Procedure**

```
PU Clock
                  : 2000Miz
                                         L1 Cache Size
                                                                 128K
                                         L2 Cache Size
                                                                 256K
iskette Drive A : 1.44M, 3.5"
                                         Display Type : EGA/UGA
iskette Drive B
                 : Hone
                                         Serial Port(s)
                                                            : 3F8 2F8
                                         Parallel Port(s) : 378
ri. Master Disk
                  : None
                                         DDR SDRAM at Bank : 8 1
ri. Slave Bisk
                 : None
ec. Master Disk
                 : None
ec. Slave Disk : None
 Devices Listing ...
  Dev Fun Vendor Device SUID SSID Class Device Class
                                                                           180
                                               USB 1.1 Host Cutrir
                            1458
                                  5884
                                        6083
                                                                            18
             1166
                     3038
   16
   16
             1186
                     3838
                            1458
                                  5004
                                        0003
                                              USB 1.1 Host Cutrlr
                                                                            10
                                                                            11
   16
             1186
                     3838
                            1458
                                  5004 0003
                                              USB 1.1 Host Cutelr
   16
                                                                            11
                                  5001
             1106
                     3104
                            1458
                                       8C83 USB 2.8 Host Catrir
                                                                            14
   17
                                  5002 0101 IDE Cutrir
             1106
                     6571
                            1458
   17
19
                                                                           11
        5 1106
                     3959
                            1458
                                  A002 0101
                                              Multimedia Device
                                                                           11
         8 10EC
                     8139
                            10EC
                                 8139
                                        6266
                                              Metwork Cutrir
                                        8388
                                                                           18
             100E
                     6620
                                              Display Cutrir
                                              ACPI Controller
ifying DMI Pool Data ......... Update Success 
K BOOT FAILURE, IMSERT SYSTEM DISK AND PRESS ENTER
```

#### Tasks performed at boot up (Contd)

- On finding a bootable device, the BIOS loads and executes its boot sector. In the case of a hard drive, this is referred to as the master boot record (MBR) and is often not OS specific.
- The MBR code checks the <u>partition table</u> for an active partition. If one is found, the MBR code loads that partition's <u>boot sector</u> and executes it.
- The boot sector is often <u>operating system</u> specific, however in most operating systems its main function is to load and execute a <u>kernel</u>, which continues startup.

# Secondary Boot Loaders

- If there is no active partition or the active partition's boot sector is invalid, the MBR may load a secondary boot loader and pass control to it and this secondary boot loader will select a partition (often via user input) and load its boot sector.
- Examples of secondary boot loaders
  - GRUB GRand Unified Bootloader
  - LILO LInux LOader
  - NTLDR NT Loader

#### **GRUB Loader**

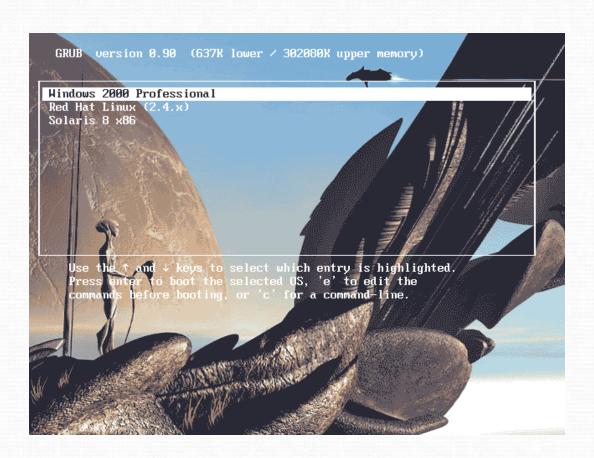

## **Booting and ROM**

- System such as cellular phones, PDAs and game consoles stores entire OS on ROM. Done only for small OS, simple supporting hardware, and rugged operation.
- Changing bootstrap code would require changing ROM chips.
  - EPROM Erasable Programmable ROM.
- Code execution in ROM is slower. Copied to RAM for faster execution.

- Example : DOS
  After identifying the location of boot files, BIOS looks at the first sector (512 bytes) and copies information to specific location in RAM (7C00H) Boot Record.
- Control passes from BIOS to a program residing in the boot record.
- Boot record loads the initial system file into RAM. For DOS, it is IO.SYS
- The initial file, IO.SYS includes a file called SYSINIT which loads the remaining OS into the RAM.
- SYSINIT loads a system file MSDOS.SYS that knows how to work with BIOS.
- One of the first OS files that is loaded is the system configuration file, CONFIG.SYS in case of DOS. Information in the configuration file tells loading program which OS files need to be loaded (e.g. drivers)
- Another special file that is loaded is one which tells what specific applications or commands user wants to be performed as part of booting process. In DOS, it is AUTOEXEC.BAT. In Windows, it's WIN.INI.